## **AANMAKEN TELENEFROLOGIE VERWIJSBRIEF PROMEDICO ASP**

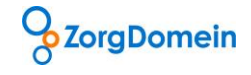

## **Stap 1: Verwijsbrief aanmaken**

Om vanuit Promedico ASP patiënten gemakkelijk en met alle relevante data te kunnen verwijzen naar de nefroloog moet eenmalig een specifieke verwijsbrief aangemaakt worden.

 $\mathbf{r}$ 

- Log in op uw Promedico met de bevoegdheid om het tabblad "Onderhoud" te kunnen openen.
- Kies "Brief".

## **Stap 2: Verwijsbrief toevoegen**

- Klik op "Nieuw briefsjabloon toevoegen".
- Geef bij Omschrijving een naam aan voor de verwijsbrief.
- Maak het veld met tekst leeg.
- Kies in de linker kolom "Bijlagen" om aan te geven welke data meegestuurd moet worden met het Teleconsult naar de nefroloog.

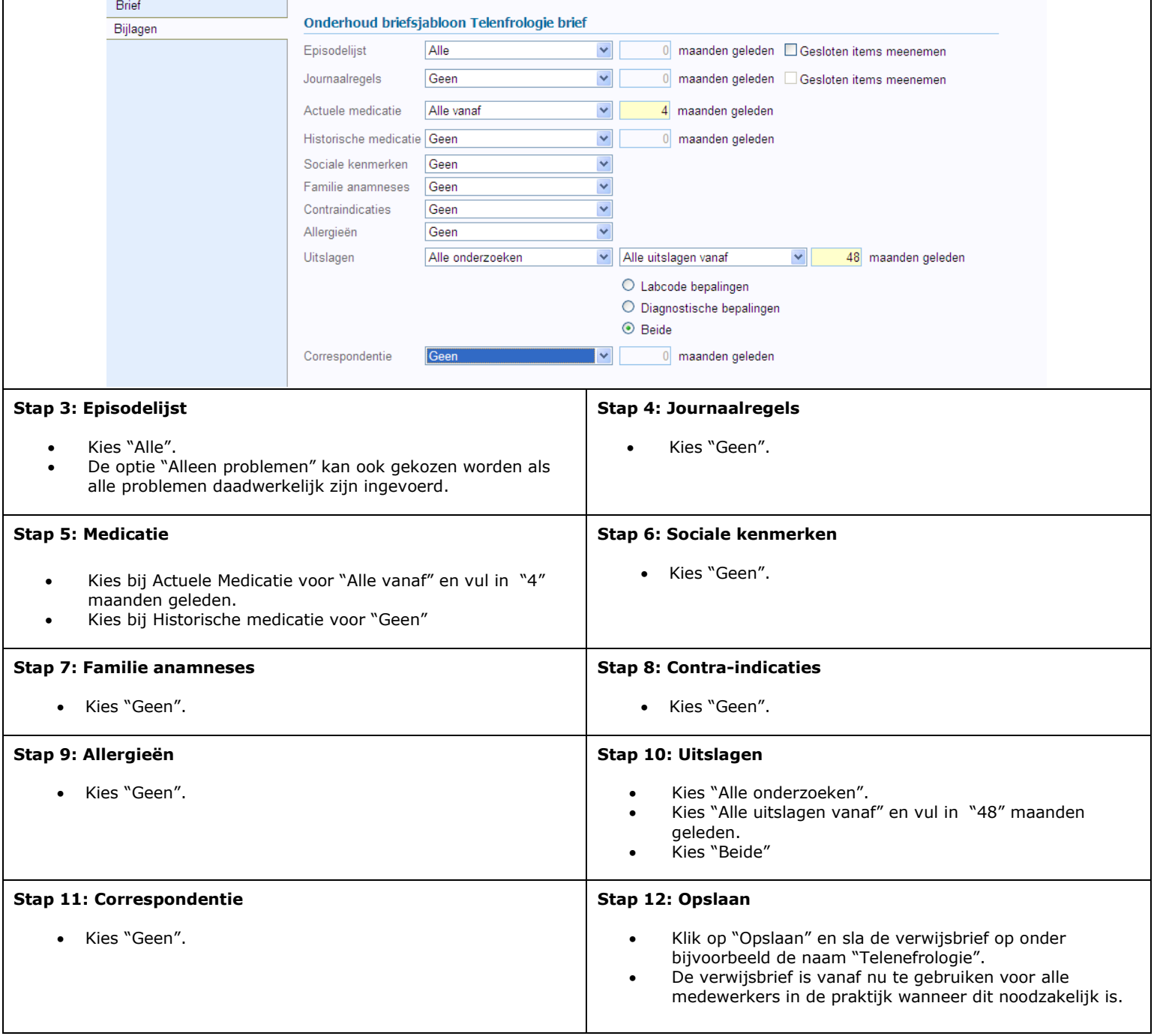